# COURSE MATERIALS ONLINE

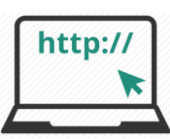

## **What should I expect to receive for each course?**

Each paper has its own, separate course page that contains resources your lecturer has selected and made available to you in Moodle. More details will be provided by your lecturer during the course.

Students do not need to buy textbooks (unless specified otherwise by their lecturer), as readings are available on Moodle as pdfs or e-books. It is also not necessary for information to be posted to you as it's already on Moodle.

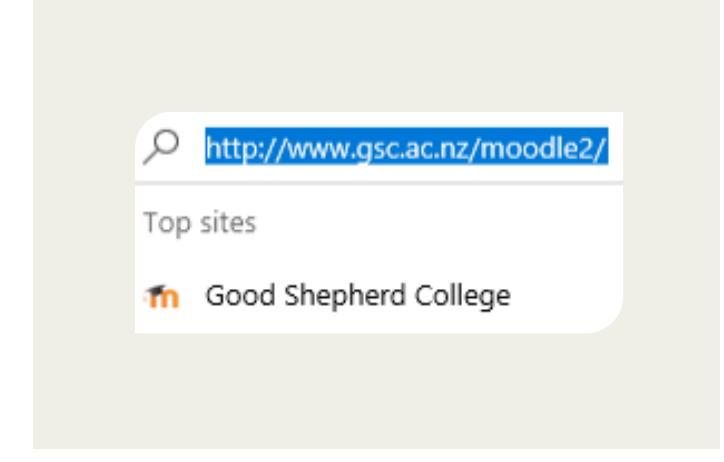

### **How do I get to the Moodle website?**

You can access Moodle from any computer, tablet or smartphone with an internet connection by going to the web address [www.gsc.ac.nz/moodle2/](http://www.gsc.ac.nz/moodle2/)

Before the semester starts its recommended that students check that their computer is set up to run Moodle effectively. Minimum requirements are outlined on page 4.

The easiest way of becoming familiar with Moodle is to start using it. For further assistance email [maree@gsc.ac.nz](mailto:maree@gsc.ac.nz)

#### Figure 1: Moodle web address Figure 2: Moodle Login block

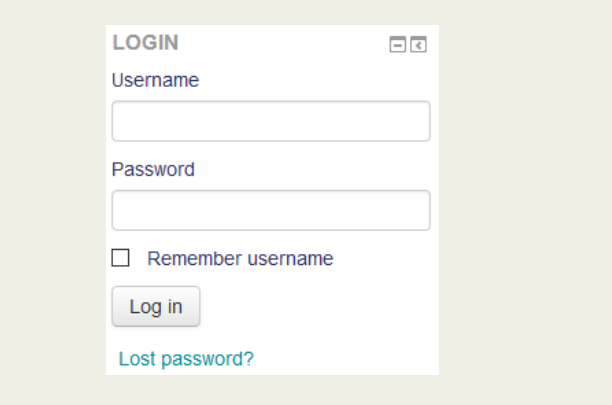

### **What computer skills do I need to master?**

You'll need to become familiar with how to get to the Moodle Course Pages, open files left for you there, reply to the lecturers' questions in either a forum or quiz, upload and collect your assignment online.

**Login:** The College will provide **new students** a username and password.

> **Returning students** use their same username and password throughout their College years.

**Access:** Students can access Moodle on the first day of lectures.

### **How do I login to Moodle?**

When you type in the web address [www.gsc.ac.nz/moodle2/](http://www.gsc.ac.nz/moodle2/) you'll be directed to a screen with a login block on the top-right *(refer to figure 2 above and figure 3 on the next page).*

- **1.** Enter your username and password then press the 'Log in' button. Your username is your surname followed by the initial of your first name e.g. smithj *(no spaces, all lowercase)*
- **2.** When you first login as a new student you will be prompted to choose a new security password. Simply follow the prompts to do so.

### **Forgotten your password or require further help**

If you've forgotten your password click on the **Lost Password?** link and follow instructions. For further assistance email [maree@gsc.ac.nz](mailto:maree@gsc.ac.nz)